## **Emolumenti**

Questo programma serve per accedere ai cedolini degli stipendi

alla sua apertura il programma si presenterà come segue:

## **O** SVILUPPO SOFTWARE Ment O paolo Home Riepilogo Turni Mensile - 48 ore x Emolumenti **ACCEDI A CEDOLINI WEB**  $20n$  $-2014$ éureka!<br>Gestione cedolini web ID Utente **Paccword**  $\theta$  Accedi **Exercise** (c) 2011, 2012 Cedepp srl

Nel campo **ID Utente** il proprio nome Utente

Nel campo **Password** immettere la propria password

Cliccare sul bottone accedi per ottenere la seguente schermata:

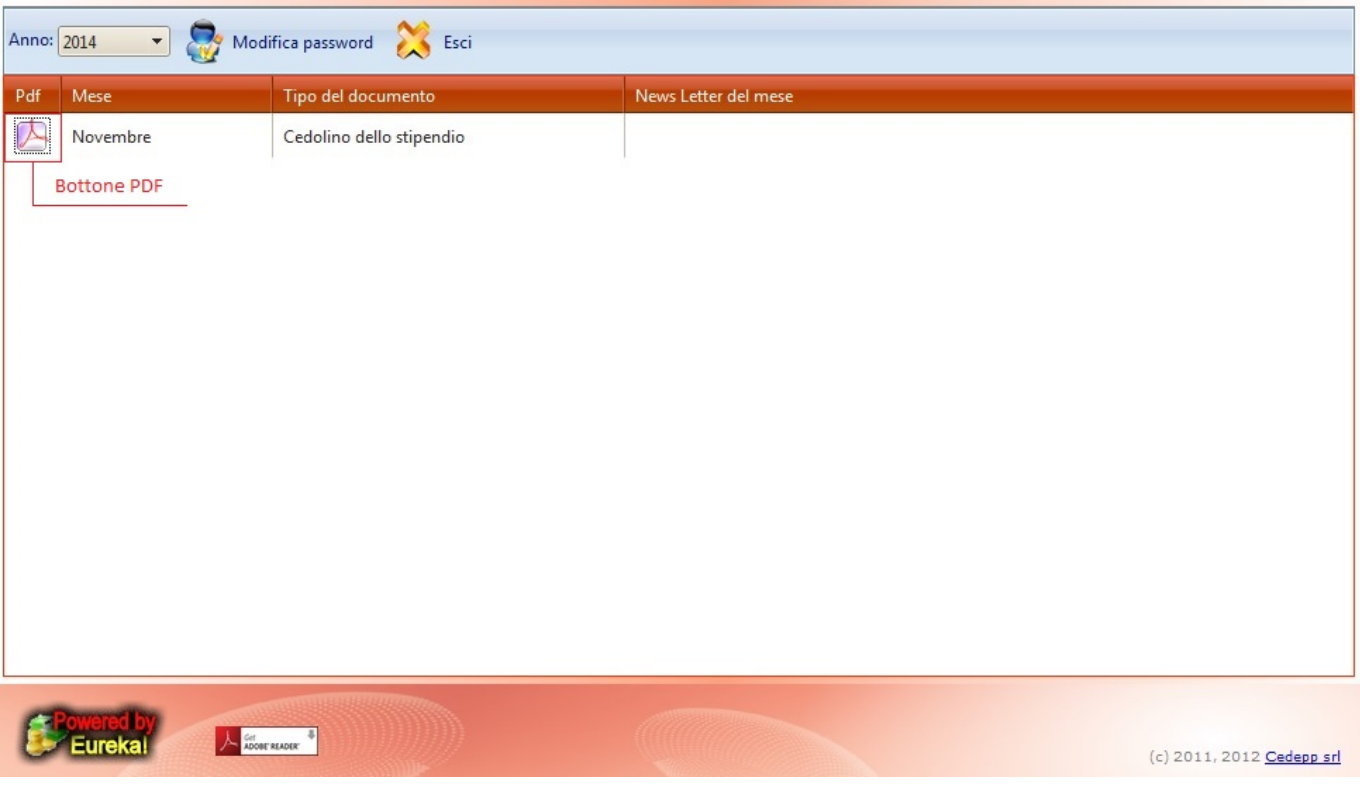

Da qui sarà possibile visualizzare alcuni dei propri dati personali e:

- 1. Selezionare l'anno che vogliamo gestire cambiandolo all'interno del campo **Anno**
- 2. Modificare la propria Password cliccando sul bottone **Modifica Password**
- 3. Visualizzare i cedolini cliccando sul bottone **PDF** per il mese Interessato (Ogni riga avrà il suo bottone)
- 4. Uscire dall'utente cliccando sul bottone **Esci**

14 visualizzazioni.

From: <https://wiki.nuvolaitalsoft.it/>- **wiki**

Permanent link: **<https://wiki.nuvolaitalsoft.it/doku.php?id=guide:timbrature:emolumenti>**

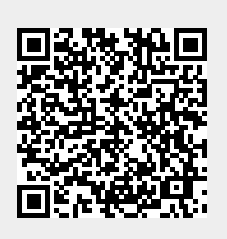

Last update: **2024/10/15 09:45**